# **Split or merge repos**

## **Merge repos into one**

#### **subtree add**

Adding remote repos as subtrees results in merges in history, which cannot be rebased to get flat history. Rebasing causes to subtree appear in main repo root directory instead of subdirectory. Better use next method with moving files manually.

**git remote** add my-subtree /path/to/subtree.git **git** subtree add --prefix=vendor/ my-subtree master *# with squashed commits # git subtree add --squash --prefix=vendor/ mysubtree master # cleanup # git rebase my-subtree/master*

### **Merge another repo (RRR) into directory of repo (LLL)**

Idea is to fetch remote repo RRR into local repo LLL Then modify file location of repo BBB to be in desired path and merge it into repo LLL.

```
######### WAY 2
# Clone RRR repo temporary to change all file paths to new repo.
cd tmp
git clone http://URI_to_RRR_repo
git checkout main
# now move files from remote repo RRR into correct path:
mkdir app_RRR # create new location path (which will be merged to
destination RRR repo)
git checkout -b branch change file location
git mv -k * app_RRR/src
git mv src app_RRR/src
git mv .gitignore .gitlab-ci.yml .gitmodules app_RRR/src
git commit -m "location of app_RRR adapted to local repo"
# optionally reword all commits:
git rebase --root -x 'git commit --amend'
cd LLL_repo
git remote add RRR /tmp/cloned_RRR_repo
git fetch RRR
git merge RRR/branch_change_file_location --allow-unrelated-histories
######### WAY 2 END
```
*######### WAY 1* **git remote** add RRR http://URI\_to\_RRR\_repo **git fetch** RRR git checkout -b branch change file location RRR/main *# now move files from remote repo RRR into correct path:* **mkdir** app\_RRR **git mv** src app\_RRR/src **git commit** -m "location of app\_RRR adapted to local repo" *# switch to LLL repo* **git checkout** master *# merge previously created branch "LLL/branch\_change\_file\_location" into "LLL/master"* **git merge** branch\_change\_file\_location --allow-unrelated-histories **git commit** *######### WAY 1 END # cleanup* **git remote rm** RRR git branch -d branch change file location *# optionally - rebase: # rebase can be problematic. Conflict will be on commonly used paths (readme, Makefile, src, etc) # between LLL and RRR repo* **git rebase** *# push merged master* **git push**

## **Split dirs into separate repos**

#### **git filter tools**

[https://github.com/slobobaby/git\\_filter](https://github.com/slobobaby/git_filter)

#### **Detach(move) subdirectory into separate Git repository**

<http://stackoverflow.com/questions/359424/detachmove-subdirectory-into-separate-git-repository>

```
# Split dir form repo
pushd <br/> <br/>
\sim repo>
git subtree split -P <name-of-folder> -b <name-of-new-branch>
popd
```

```
# Create new repo
mkdir <new-repo>
pushd <new-repo>
git init
git pull </path/to/big-repo> <name-of-new-branch>
# Link the new repo to Github or wherever
git remote add origin <git@github.com:my-user/new-repo.git>
git push origin -u master
#Cleanup, if desired
popd # get out of <new-repo>
pushd <big-repo>
git rm -rf <name-of-folder>
```
## **Split one file from repo**

```
# reduce repo to one folder
git filter-branch --prune-empty --subdirectory-filter etc -- --all
# reduce repo to some given file/files
git filter-branch -f --prune-empty --index-filter 'git rm --cached --ignore-
unmatch $(git ls-files | grep -v "tmarc.xsl\|check-pazpar2.sh")'
# clean
```
**git reflog** expire --expire=now --all && **git gc** --prune=now --aggressive

From: <https://niziak.spox.org/wiki/> - **niziak.spox.org**

Permanent link: **[https://niziak.spox.org/wiki/git:split\\_merge\\_repos](https://niziak.spox.org/wiki/git:split_merge_repos)**

Last update: **2024/01/17 11:48**

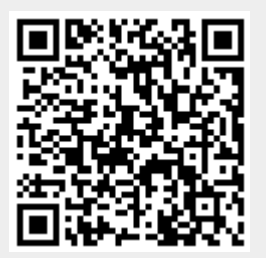